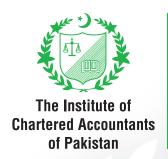

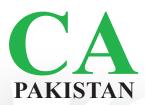

# Guidance on Examination Software

For Examinees

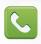

111-000-422

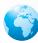

www.icap.org.pk

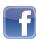

ICAP.CA

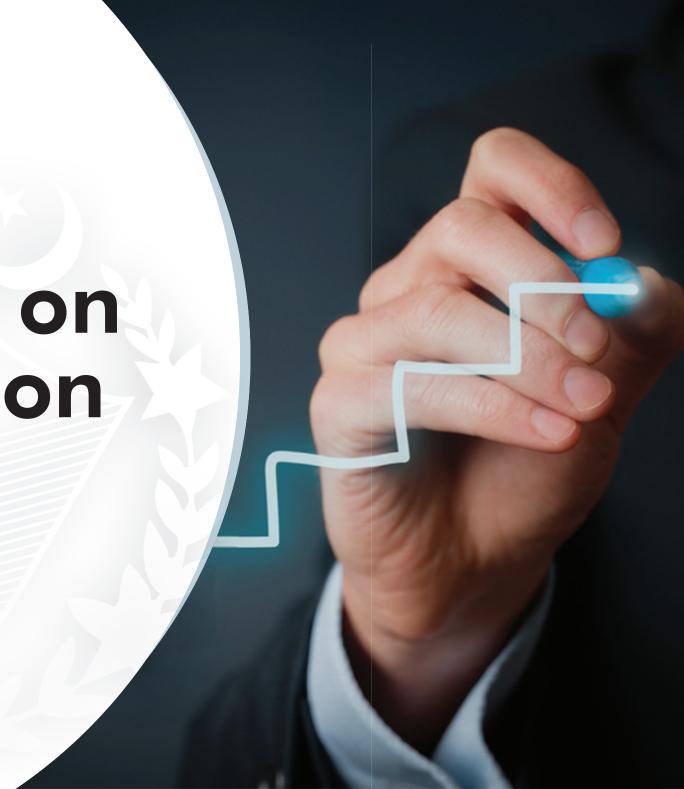

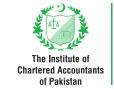

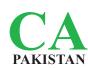

# CONTENTS

# 1. INTRODUCTION

# 2. TYPES OF QUESTIONS

| (i) | Objective Type Questions (OTQ) |                             |     |
|-----|--------------------------------|-----------------------------|-----|
|     | 1 Multiple Choice Question     |                             | 04  |
|     | 2 Multiple Response Question   |                             | 04  |
|     | 3                              | Fill in the blanks Question | 05  |
|     | 4                              | Drag and Drop Question      | 05  |
|     | 5                              | Drop Down Question          | _06 |
|     | 6                              | Matching Pairs Question     | _06 |

| (ii) | Essay Type Questions (ETQ) |                               |     |
|------|----------------------------|-------------------------------|-----|
|      | 1 Multi-windows            |                               | 07  |
|      | 2                          | Rich Text Format (RTF) editor | 07  |
|      | 3                          | Plain Text Editor (PTE)       | 08  |
|      | 4                          | Spreadsheet                   | 08  |
|      | 5                          | Insert table                  | 08  |
|      | 6                          | Graph function                | _09 |
|      | 7                          | Kevboard shortcuts            | 10  |

# 3. OTHER FUNCTIONS AND FEATURES

| 1 | Calculator          | 11 |
|---|---------------------|----|
| 2 | Notepad             | 12 |
| 3 | Find                | 13 |
| 4 | Zoom                | 13 |
| 5 | Mathematical tables | 14 |
| 6 | Flag option         | 15 |
| 7 | Overview option     | 15 |
|   |                     |    |

| 8  | Question numbers and Navigating between question | _16 |
|----|--------------------------------------------------|-----|
| 9  | Auto-save                                        | _16 |
| 10 | Disconnection issues                             | _16 |
| 11 | Clock                                            | _17 |
| 12 | Ignore system inefficiency time                  | _17 |
| 13 | End the exam                                     | _18 |
| 14 | Auto logoff                                      | _18 |

# 1. Introduction

This document explains the types of Besides attempting model papers/ questions that may be asked in CBE practice tests, examinees are advised as well as providing guidance on to read this guidance before they sit examination software. To get the for their examination. This document examinees familiar with the software will help the examinees in learning environment, model papers/practice how to navigate through the software tests have been uploaded in the and the key functionalities within the secured area of examinees at ICAP's software. website in zip format. Examinees are encouraged to attempt the model papers/practice tests to get them familiar with the examination software.

# 2. Types of Questions

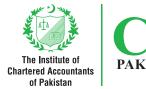

Examination software are divided into two types of question:

- (i) Objective Type Questions (OTQ) (ii) Essay Type Questions (ETQ)

  - (i) Objective Type Questions (OTQ) Key function and features of OTQ are as follows:

| NO. | FUNCTION/FEATURE                                                                                                    | DESCRIPTION                                                                                                    |
|-----|----------------------------------------------------------------------------------------------------|----------------------------------------------------------------------------------------------------|
| 1   | Multiple Choice Question  The concept of is based on the common-sens today.  present value annuity interest purchasing power                                                                                                    | To mark the choice of selected option, radio buttons are given before each option in place of identifiers (a), (b), (c) and (d). That is first radio button represents (a), second (b), third (c) and fourth (d). In this type of question examinees need to select only one answer from a number of given options. |
| 2   | Multiple Response Question  Which TWO of the following are not quadratic equations? (02 marks) $ \begin{array}{c} \sqrt{3} x^2 - 12x = 15 \\ 2x - 11 = 5x \\ 5x^2 - 7 = 2x \end{array} $ $ \begin{array}{c} 3 \\ 5x - 12 = 2x \end{array}$ | In this type of question, examinees need to select more than one answer from a number of given options or select the answer as per the requirement of the question.                                                                                                    |

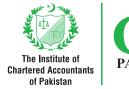

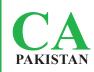

| NO. | FUNCTION/FEATURE                                                                                                    | DESCRIPTION                                                                                                    |
|-----|----------------------------------------------------------------------------------------------------|----------------------------------------------------------------------------------------------------|
| 3   | Fill in the blanks Question  Price Quantity  The above diagram depicts the concept of (02 marks)                                                                                                    | <ul> <li>In this type of question, examinees need to answer into a text box. While writing answers, examinees would be required to:</li> <li>write numbers without a comma (e.g. 13670)</li> <li>round off numbers to one decimal place where needed (e.g. 34.45 should be written as 34.5)</li> <li>write negative numbers with minus (-) sign (e.g15410)</li> <li>use lower case (small letters) only while writing text (e.g. high)</li> </ul> |
| 4   | Drag and Drop Question  Rashid wants to obtain a bank loan. Bank A offers a nominal rate of 14% compounded monthly; Bank B offers a nominal rate of 14.5% compounded quarterly; and Bank C offers an effective rate of 14.75%.  Arrange the given banks in terms of charging lower interest using drag and drop option. (02 marks)  Bank A Sequence 1  Bank B Sequence 2  Bank C Sequence 3 | In this type of question, examinees would need to drag an answer and drop it onto its relevant place.                                                                                                    |

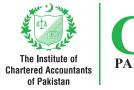

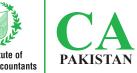

| NO. | FUNCTION/FEATURE                                                                                                    | DESCRIPTION                                                                                                    |
|-----|----------------------------------------------------------------------------------------------------|----------------------------------------------------------------------------------------------------|
| 5   | Drop Down Question  To present value of a project, the discount rate should be adjusted upward downward. (02 marks)                                                                                                    | In this type of question, examinees would need to select one answer from a drop down list. In some questions, there are more than one drop down list and examinees would need to select answer from both drop down lists. |
| 6   | Matching Pairs Question  Match each of the following transactions with appropriate book of prime entry: (02 marks)  Sales made on credit  Sales made on cash  Cash book  Return by credit customer  Return inward journal  Purchase of non-current asset on credit  General journal | In this type of question, examinees would need to match an item from one column to a corresponding item in a second column. Please note that number of items in both column may not be equal.                             |

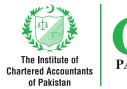

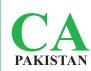

### (ii) Essay Type Questions (ETQ)

Key function and features of ETQ are as follows:

## NO. **FUNCTION/FEATURE DESCRIPTION** The screen is divided into two main parts. The left side is **Multi-windows** dedicated for display of questions while right side is dedicated for writing the answers. The width of each part can be adjusted at any time. In some cases the answer area is further divided into more than one parts. Rich Text Format (RTF) editor On the right side of the screen, RTF editor is provided to write Answer to (Q.1) the answers. The length of RTF editor is auto adjustable. - B I U x² x, \= - ≡ = = Using RTF features, examinees may apply bold, italics, underlines effects on their answers besides using indent, bullets

and numbering features.

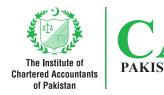

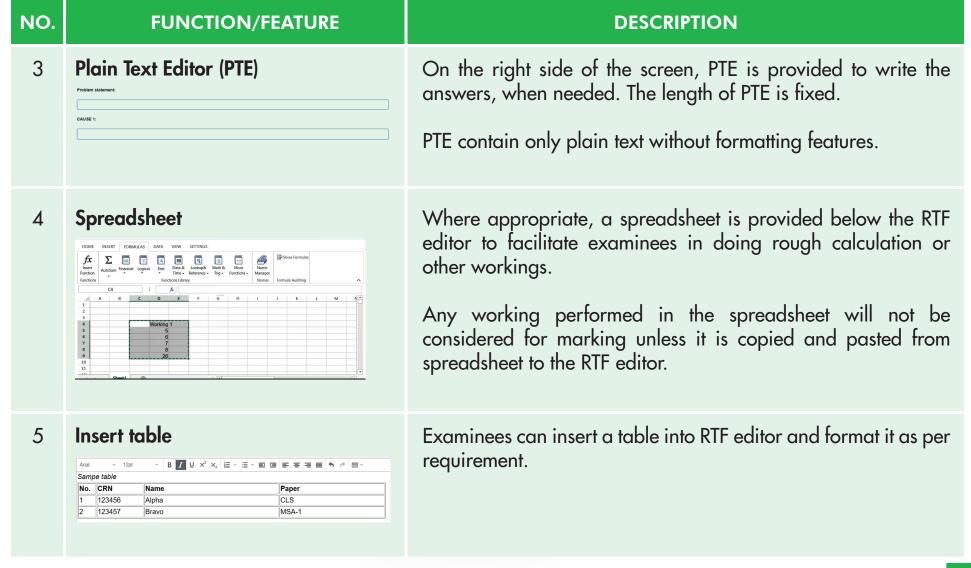

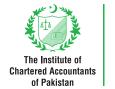

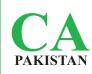

# NO. **FUNCTION/FEATURE Graph function** 6 Graphing Tool Answer to Q.3(c) Use any one of the following options for preparation of diagram: Option 1 for Diagram: Graphing Tool 5 0 Free Drawing Tool Answer to Q.3(c) Option 2 for Diagram: Free Drawing Tool PRIDECE DO E/- SO ABIA

### **DESCRIPTION**

Examinees can draw graph either using graphing tool or free drawing tool.

In both tools straight lines, curves, points, etc. can be drawn. Further, examinees can add text on x-axis, y-axis as well as on the plotting points as shown in both diagrams.

A separate document on guidance of graph tools is available in the student's secured area at the ICAP's website.

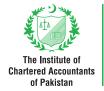

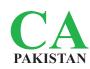

| NO. | FUNCTION/FEATURE   | DESCRIPTION                                                                                                    |
|-----|--------------------|----------------------------------------------------------------------------------------------------|
| 7   | Keyboard shortcuts | Following commonly used keyboard shortcuts could be used to save time:  Ctrl+A to select all text in the text box  Ctrl+C to copy selected text  Ctrl+V to paste the copied text  Ctrl+B to apply bold effects on the selected text  Ctrl+Y to repeat last action  Ctrl+Z to undo last performed action |

# 3. Other functions and features

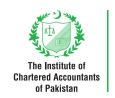

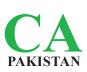

Other common functions and features of examination software are explained below:

| NO. | FUNCTION/FEATURE | DESCRIPTION                                                                                                    |
|-----|------------------|----------------------------------------------------------------------------------------------------|
| 1   | Calculator       | 123 f(x) ABC   123 f(x) ABC   123 |

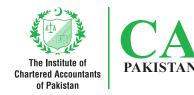

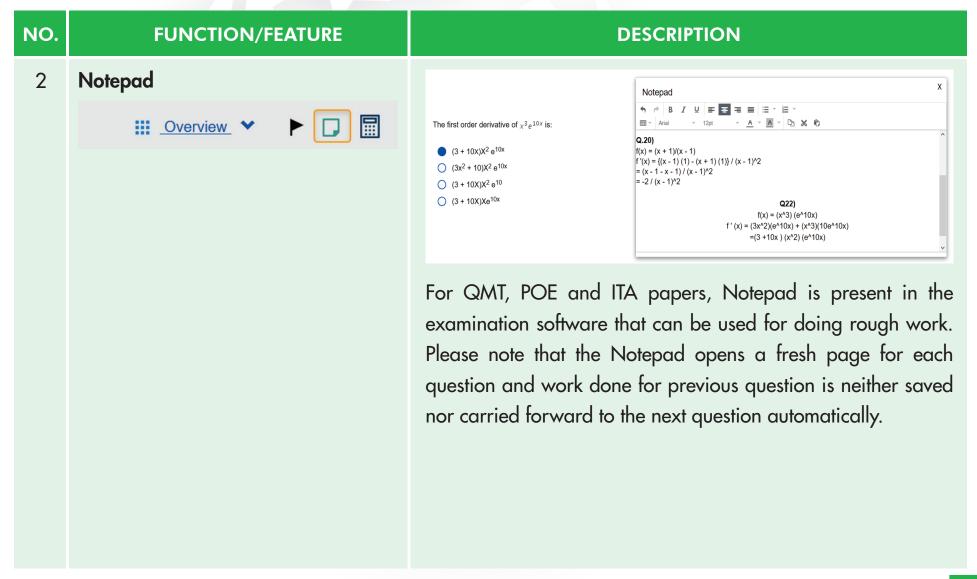

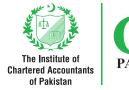

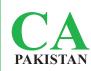

| NO. | FUNCTION/FEATURE                                                                                                    | DESCRIPTION                                                                                                    |
|-----|----------------------------------------------------------------------------------------------------|----------------------------------------------------------------------------------------------------|
| 3   | With reference to our recent audit planning meeting, here are the deta arrangements. I would like you to explain the accounting treatment of t two options to raise funds:  Sale and leaseback A financial institution has agreed to pay us above the current market val lease it back to us for a period of five years. The directors are keen on th will increase the profits next year.  Loan notes The loan notes would be issued at a nominal value of Rs. 4,500 mi 8% per annum, and would be repayable at a premium in five years' time.  For the loan notes, we would be required to provide a formal report, con like your firm to const on these forecasts to reduce costs eather than we will | Question in PDF format is searchable. Examinees can use this function in connection with different features i.e. highlight all, match case etc.  It may be noted that the model papers/ practice test is set to run on Firefox browser while live examination will be conducted on Chrome browser.  The features of 'Zoom' and 'Find' work slightly different on the two browsers. |
| 4   | Tenan:  - + Automatic Zoom  Automatic Zoom  Actual Size  Page Fit  Page Width  tenet such planning meeting, born are the filter you englan the accounting treatment of the filter you englan the accounting treatment of the filter you englan the accounting treatment of the filter you above the mount maken period of filter year. In discense are base of rest year.  50%  100%  125%  150%                                                                                                    | Questions can be zoomed as per convenience.                                                                                                    |

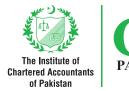

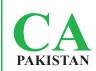

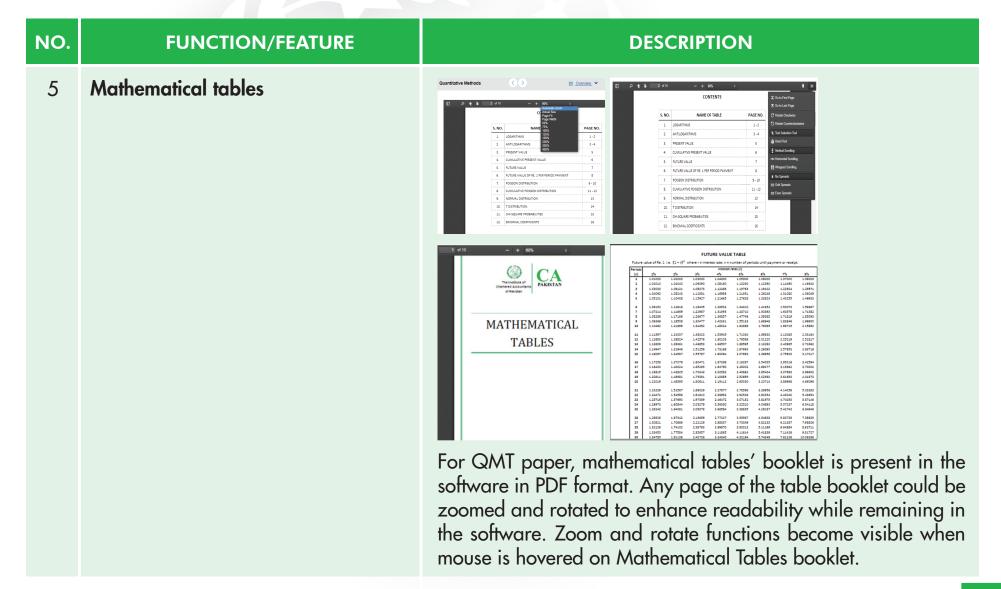

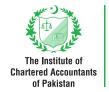

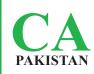

| NO. | FUNCTION/FEATURE            | DESCRIPTION                                                                                                    |
|-----|-----------------------------|----------------------------------------------------------------------------------------------------|
| 6   | Flag option    Overview   A | Examinees can flag any question and can revert back to that question by using Overview drop down menu.  Color of flag turns from white to red on flagging a question. In Overview drop down menu, a small red flag is shown at the top right edge of flagged page numbers.  Both attempted and not attempted questions can be flagged.                                                                                   |
| 7   | Overview option             | <ul> <li>This function could be used to navigate from one question to other. It shows page numbers of attempted/partially attempted, not attempted, current and flagged questions in following color shades:</li> <li>Not attempted = white</li> <li>Attempted/partially attempted = light grey</li> <li>Current question = dark grey</li> <li>Flagged = red flag at the top right edge of page number circle</li> </ul> |

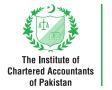

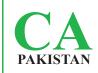

| NO. | FUNCTION/FEATURE                                 | DESCRIPTION                                                                                                    |
|-----|--------------------------------------------------|----------------------------------------------------------------------------------------------------|
| 8   | Question numbers and Navigating between question | In OTQ, Question numbers are not displayed before each question whereas Question numbers are displayed before each question in ETQ. However, page numbers are displayed at the top of each question which could be used to track questions. The number displayed at the top of each page represents page number. |
|     |                                                  | To move from one question to other, the examinee may click on next (>) and back (<) icons present before and after the page number.                                                                                                    |
| 9   | Auto-save                                        | Each answer is saved automatically when the examinee moves forward or backward to some other question either using page navigator or Overview drop down menu.                                                                                                    |
| 10  | Disconnection issues                             | If an examinee is disconnected from the exam due to power failure etc., he/she will be connected back to the exam from where he/she left and all answers till last save will remain intact.                                                                                                    |

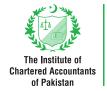

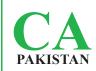

| NO. | FUNCTION/FEATURE                              | DESCRIPTION                                                                                                    |
|-----|-----------------------------------------------|----------------------------------------------------------------------------------------------------|
| 11  | Clock  Count up  Count down  Hide clock       | A clock is displayed at the top right corner of the screen. This could be set to:  • count up; and  • count down                                                                                                    |
| 12  | Ignore system inefficiency time  Loading IIII | <ul> <li>The software timer does not count the time it takes in:</li> <li>navigating from one question to another;</li> <li>loading a question; and</li> <li>the time when a user disconnects from a system for short interval</li> </ul> |

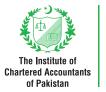

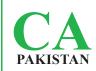

| NO. | FUNCTION/FEATURE                                            | DESCRIPTION                                                                                                    |
|-----|-------------------------------------------------------------|----------------------------------------------------------------------------------------------------|
| 13  | End the exam  Thank you for taking this test.  Back  Logoff | If examinees complete their exam well before permissible time, they may click on the 'Logoff' button to end their exam.                                         |
|     |                                                             | The logoff button will appear when an examinee clicks on next page icon (>) from last question page.                                                            |
|     |                                                             | Back button will also appear on the same page. If the examinee decides to go back into the exam he/she will need to click on the Back button instead of Logoff. |
|     |                                                             | Once the Logoff button is clicked, examinee cannot reenter into the exam.                                                                                       |
| 14  | Auto logoff                                                 | The system will automatically end exam and logoff the examinee as soon as the permissible time for exam is over.                                                |
|     |                                                             |                                                                                                    |

Head Office-Karachi: Chartered Accountants Avenue, Clifton, Karachi-75600

Phone: (92-21) 99251636-39, UAN: 111-000-422, Fax: (92-21) 99251626

**Hyderabad Office:** Ground Floor, State Life Building, Thandi Sarak, Near Giddu Chowk,

Hyderabad, Sindh.

Phone: (022) 2730161, e-mail: hyderabad@icap.org.pk

Sukkur Office: Admin Block Sukkur IBA, Airport Road, Sukkur

Phone: (92-71) 5804421, e-mail: sukkur@icap.org.pk

**Quetta Office:** Civic Business Center, Hali Road, Quetta Cantt

Phone: (92-81) 2865533, e-mail: quetta@icap.org.pk

Regional Office-Lahore: 155-156, West Wood Colony, Thokar Niaz Baig, Raiwind Road, Lahore

Phone: (92-42) 37515910-12, UAN: 111-000-422, e-mail: <u>lahore@icap.org.pk</u>

Islamabad Office: Sector G-10/4. Mauve Area. Islamabad

UAN: 111-000-422, Fax: (92-51) 9106095, e-mail: islamabad@icap.org.pk

P- 3/33 East Canal road, Muhammadi Colony, Near Govt. College of Commerce Abdullahpur, Faisalabad Office:

Opposite Nusrat Fateh Ali Khan under pass, Faisalabad

Phone: (92-41) 8531028, Fax: (92-41) 8712626, e-mail: faisalabad@icap.org.pk

Multan Office: 3rd Floor, Parklane Tower, Officers' Colony, Near Eid Gaah Chowk, Khanewal Road, Multan.

Phone: (92-61) 6510511-6510611, Fax: (92-61) 6510411, e-mail: multan@icap.org.pk

Peshawar Office: House No. 30, Old Jamrud Road, University Town, Peshawar

Phone: (92-91) 5851648, Fax: (92-91) 5851649, e-mail: peshawar@icap.org.pk

**Gujranwala Office:** 2nd Floor, Gujranwala Business Center, Opp. Chamber of Commerce, Main G.T. Road, Gujranwala.

Phone: (92-55) 3252710, e-mail: gujranwala@icap.org.pk

Mirpur AJK Office: Basic Health Unit (BHU) Building Sector D, New City Mirpur, Azad Jammu and Kashmir

Phone: 05827-487170, e-mail: mirpur@icap.org.pk

**Abbottabad Office:** Yusef Jammal Plaza, Mansehra Road, Abbottabad

Phone: 0992-405515, e-mail: abbottabad@icap.org.pk